| If Attacked With        | Counter With                                 |
|-------------------------|----------------------------------------------|
| Light Infantry          | Cavalry                                      |
| Gunpowder Infantry      | Heavy Cavalry, Tanks                         |
| Modern Infantry         | Tanks, Machine Guns                          |
| Heavy Infantry          | Archers, Gunpowder Infantry<br>Machine Guns  |
| Foot Archers            | Heavy Cavalry, Light Infantry                |
| Machine Guns            | Tanks, Cavalry                               |
| Flamethrower            | Infantry, Machine Guns                       |
| Light Cavalry           | Heavy Infantry                               |
| Heavy Cavalry           | Heavy Infantry                               |
| Ranged Cavalry          | Archers, Tanks, Light Cavalry                |
| Artillery Weapons       | Cavalry, Tanks                               |
| Anti-Aircraft           | Tanks, Infantry                              |
| Fighter Aircraft        | Fighter Aircraft, Anti-Aircraft,<br>Cruisers |
| Bomber Aircraft         | Fighter Aircraft, Anti-Aircraft              |
| Helicopters             | Fighter Aircraft, Anti-Aircraft              |
| Heavy Ships             | Fire Ships, Submarines                       |
| Light Ships             | Heavy Ships                                  |
| Bombardment Ships       | Ships                                        |
| Heavy Bombardment Ships | Submarines, Aircraft                         |
| Fire Ships              | Light Ships                                  |
| Aircraft Carriers       | Submarines, Light Ships,<br>Anti-Aircraft    |
| Submarines              | Light Ships, Helicopters                     |

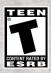

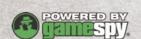

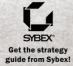

0303 Part No. X09-58164

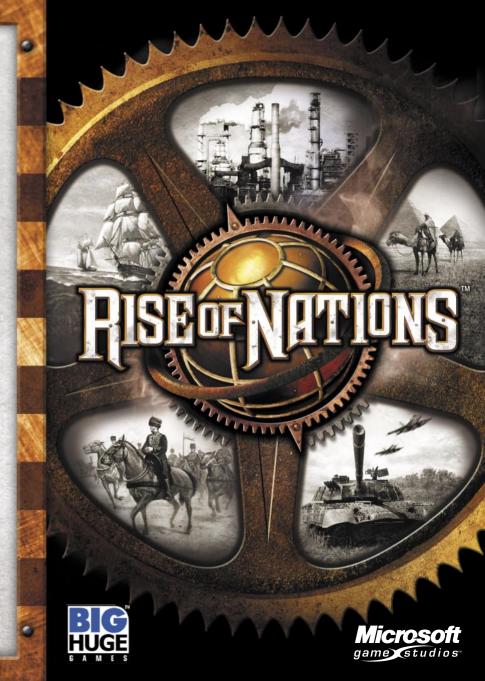

## SAFETY WARNING

#### About Photosensitive Seizures

A very small percentage of people may experience a seizure when exposed to certain visual images, including flashing lights or patterns that may appear in video games. Even people who have no history of seizures or epilepsy may have an undiagnosed condition that can cause these "photosensitive epileptic seizures" while watching video games.

These seizures may have a variety of symptoms, including lightheadedness, altered vision, eye or face twitching, jerking or shaking of arms or legs, disorientation, confusion, or momentary loss of awareness. Seizures may also cause loss of consciousness or convulsions that can lead to injury from falling down or striking nearby objects.

Immediately stop playing and consult a doctor if you experience any of these symptoms. Parents should watch for or ask their children about the above symptoms—children and teenagers are more likely than adults to experience these seizures.

The risk of photosensitive epileptic seizures may be reduced by taking the following precautions:

- · Play in a well-lit room.
- · Do not play when you are drowsy or fatigued.

If you or any of your relatives have a history of seizures or epilepsy, consult a doctor before playing.

Information in this document, including URL and other Internet Web site references, is subject to change without notice. Unless otherwise noted, the example companies, organizations, products, people and events depicted herein are lictitious and no association with any real company, organization, product, person or event is intended or should be inferred. Complying with all applicable copyright laws is the responsibility of the user. Without limiting the rights under copyright, no part of this document may be reproduced, stored in or introduced into a retrieval system, or transmitted in any form or by any means (electronic, mechanical, photocopying, recording, or otherwise), or for any purpose, without the express written permission of Microsoft Corporation.

© 2003 Big Huge Games, Inc. Portions © & © 2003 Microsoft Corporation. All rights reserved. Big Huge Games and the Big Huge Games logo are the exclusive trademarks of Big Huge Games, Inc. Microsoft, Windows, DirectDraw, DirectPlay, DirectSound, DirectX, the Microsoft Games Studios logo, MSN, and Rise of Nations are either registered trademarks or trademarks of Microsoft Corporation in the United States and/or other countries.

Microsoft may have patents, patent applications, trademarks, copyrights, or other intellectual property rights covering subject matter in this document. Except as expressly provided in any written license agreement from Microsoft, the furnishing of this document does not give you any license to these patents, trademarks, copyrights, or other intellectual property.

This product contains software technology licensed from GameSpy Industries, Inc.  $\odot$  1999–2003 GameSpy Industries, Inc. All rights reserved.

The names of actual companies and products mentioned herein may be the trademarks of their respective owners.

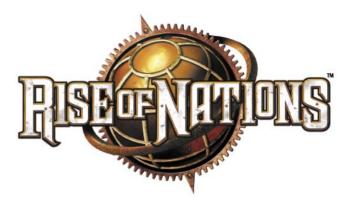

Rise of Nations™ is a real-time strategy game that spans all history. Start with a single city in the Ancient Age; gather resources; build an infrastructure; research technologies; construct Wonders of the World such as the Pyramids and the Eiffel Tower; and expand your military might across the world, conquering hostile nations with bombers, battleships, and tanks—all over your lunch hour!

#### In *Rise of Nations* there are:

- 18 Nations—each with special abilities and unique military units.
- Over a hundred military units operating on the ground, sea, and air from Hoplites to Frigates to Helicopters.
- Over two dozen buildings with upgrades and technologies that will take your nation from a small City to an Information Age society.
- 14 Wonders of the World—the Terra Cotta Army, the Taj Mahal, the Eiffel Tower. Each gives your nation special bonuses.
- More than a dozen map types, ranging from the Amazon Rainforest to the Himalayas to the Nile Delta.
- Conquer the World campaign—a linked series of dozens of scenarios.

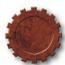

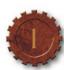

# TABLE OF CONTENTS

| GAME INSTALLATION                  |      |
|------------------------------------|------|
| GETTING HELP                       | 3    |
| GAME INTERFACE                     |      |
| Command Palette                    |      |
| UNITS                              | . 9  |
| Creating Units                     |      |
| Selecting Units                    |      |
| Moving Units                       |      |
| Unit Waypoints                     | . 10 |
| Attacking                          |      |
| Health Bar                         | . 10 |
| RESOURCES                          | . 11 |
| Common Resources                   | 11   |
| Rare Resources                     |      |
| Ruins                              |      |
| BUILDINGS                          | . 15 |
| City                               |      |
| Library                            |      |
| Market                             |      |
| Temple                             |      |
| Resource Enhancement Buildings     | . 18 |
| Military Buildings                 |      |
| Fortifications                     |      |
| Wonders of the World               |      |
| GAME CONCEPTS                      |      |
| Visibility                         |      |
| National Border                    |      |
| City Capture                       |      |
| Attrition Damage                   |      |
| MULTIPLAYER GAMES                  |      |
| Multiplayer Connections            | . 28 |
| Multiplayer Game Setup             |      |
| CONQUER THE WORLD                  | 30   |
| How to Play Conquer the World      |      |
| CONQUER THE WORLD STRATEGIC MAP    |      |
| Tribute                            |      |
| Supply Centers                     | . 34 |
| Support Armies                     |      |
| The Overrun Attack                 |      |
| RISE OF NATIONS STRATEGIC OVERVIEW |      |
| CREDITS                            | 36   |
| TECHNICAL SUPPORT                  | 37   |

# Game Installation

Insert your Microsoft® *Rise of Nations* CD-ROM into your CD-ROM drive. On the Setup screen, click **Express Install** for a default installation without further prompting. Or if you want to install the game to a location other than the default, click **Install** and follow the instructions on the screen.

Note: Throughout this manual, "click" refers to using the left button on your mouse. If you need to use the right mouse button, it will be specifically called out as "right-click."

# GETTING HELP

## **Rollover Help**

*Rise of Nations* has extensive in-game rollover Help. Move the pointer over any object and Help text appears in the lower-left portion of the screen. Help text can be cycled between low, medium, and high levels of detail.

### **Tutorial**

To begin the tutorials, click **Learn to Play** on the Main Menu. Beginning players should start with "Boadicea." Experienced real-time strategy players may start with the "Quick Learn" tutorial.

## **Key Commands**

Refer to the Quick Reference Card for a list of the basic key commands. To see a full list of Key Commands and customize your key commands, select **Hotkeys** in the Options & Profiles menu.

## Help on the Web

To learn more about *Rise of Nations*, visit www.riseofnationsinsider.com.

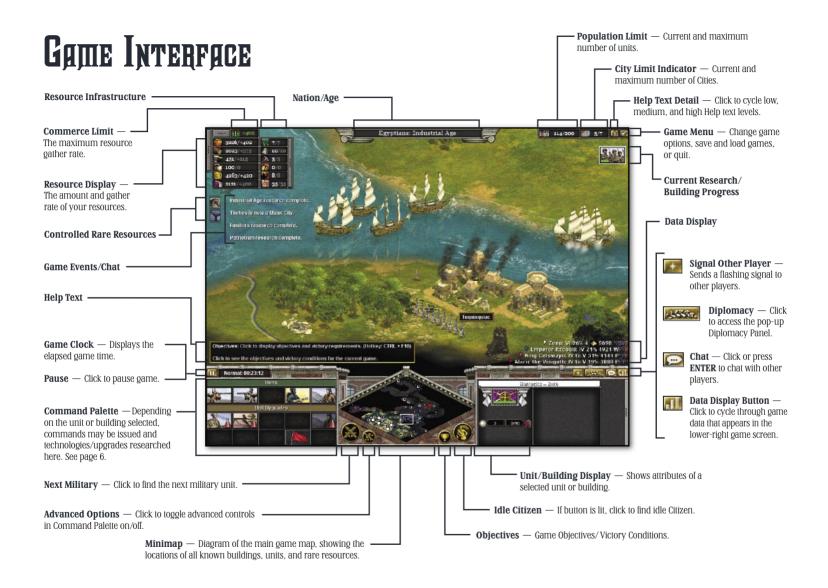

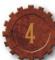

## COMMAND PALETTE

Orders are issued from this palette to your Citizens, military, and other units. If a building is selected, upgrades or new technologies may also be researched here

### **Citizen Command Palette**

Citizens gather resources as well as create and repair buildings. Click a Citizen to access the Citizen Command Palette in the lower-left corner.

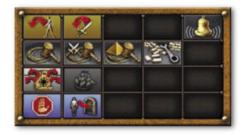

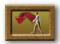

#### Move

Moves Citizen to location indicated by clicking the main game map or minimap. If another unit is clicked, that unit will follow the first unit ordered to Move.

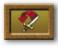

#### Attack

Citizen will attack next enemy unit/building clicked. Note: Citizens have limited attack capabilities.

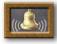

#### Alarm

Click to garrison selected Citizens in the nearest City or Fortification.

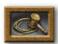

#### **Buildings**

Click to access the menu that lets your Citizen build resourcegathering and other commerce structures such as Farms and Mines. Note: The more Citizens you have constructing a building, the faster it is built.

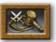

#### **Military Buildings**

Click to access the menu that allows your Citizen to build military structures such as Barracks and Forts.

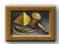

#### Wonders

Click to access the menu that allows your Citizen to build Wonders of the World such as the Pyramids.

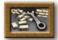

#### Repair

Select a Citizen, click this button, and then click a damaged building that requires repair.

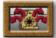

#### **Auto Explore**

Click to have a unit randomly search unexplored regions.

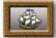

## **Auto Transport**

Selected units automatically cross water by building transport ships. Click to cycle on or off. This ability requires sufficient Science technology and the construction of a Dock.

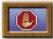

#### Halt

Selected Citizens stop their current task.

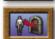

#### Garrison

Select a Citizen(s), click this button, and then click a City, Tower, or Fort to move them inside for greater defense. Garrisoned units increase the attack strength of these structures.

## Military Unit Command Palette

Military units defend your nation and may attack enemy nations' units and buildings. Click a military unit to access the Military Unit Command Palette in the lower-left corner of the game screen.

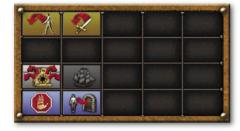

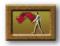

#### Move

Moves unit to location indicated by clicking main game map or the minimap. If another unit is clicked, that unit will follow the first unit ordered to Move.

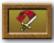

#### Attack

Unit will attack next enemy unit/building clicked. If a location is clicked on the map instead, the unit will perform an Attack Move, engaging any enemies encountered along the way. Note: Military units are effective against specific types of opposing military units (see back cover for details).

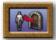

#### Garrison

Select a military unit(s), click this button, and then click a City, Tower, or Fort to move them inside for greater defense and healing/repair rates. Garrisoned units increase the attack strength of these structures. Units may also garrison inside the buildings that created them to heal, but they cannot attack until they emerge and reengage an enemy.

# UNITS

There are three basic unit types in *Rise of Nations*: Citizen, military, and special. Citizens (see also Scholars and Caravans, page 13) gather resources, construct and repair buildings, and in a limited fashion defend your nation and attack enemies. Military units attack enemy units and buildings and defend your nation. Depending on the type of military unit, they may operate on land, sea, or air. Special units are those with additional powers; they are Generals, Spies, Scouts, and Supply Wagons.

To view a unit's properties, click it. The unit's strength, armor and, if applicable, range, appear in the Unit/Building Display.

## CREATING UNITS

Units are created by selecting a unit-producing building and then clicking a unit button that appears in the Command Palette. Several units may be queued for production by clicking their button multiple times.

## SELECTING UNITS

To select a single unit, click it.

To select a group of units, click and drag the pointer over multiple units or hold SHIFT and click individual units. If you select a group containing military and non-military units, only the military units will be selected.

To select all of one type of unit on the map, double-click that unit.

## **Groups**

To create a group of units, select the units you want to include in the group, and then press CTRL+0-9 or CTRL+F1-F8. The units in the group can then be selected by pressing their associated number or F key.

# **MOVING UNITS**

To move a unit or group of units, select the unit or group of units, and then right-click the location on the map where you want them to move. You may also right-click a location on the minimap to move selected units.

# UNIT WAYPOINTS

You may move selected units along a defined pathway through waypoints. Set this path by selecting a unit or group of units and then holding SHIFT as you right-click destinations on the map.

# ATTACKING

To attack an enemy building or unit, select a unit or group of units, and then right-click the opponent's units or building you want attacked.

An Attack Move may also be issued when units move to a location, attacking any enemies encountered along the way. To order an Attack Move, select a unit or group of units, click the **Attack** button in the Command Palette, and then click a location on the map or minimap.

All units have strengths against some units and weaknesses against others. For more information, see the back cover.

# HEALTH BAR

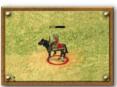

The health of a selected unit or building is indicated by a bar directly above the unit or building. As a unit or building sustains damage, the bar will shrink and change color from green to yellow to red.

# Resources

Resources let you construct buildings and units as well as research upgrades and technologies. Every City in your nation brings in a small fixed income of Food and Timber, but there are many other ways to increase resource accumulation.

# **COMMON RESOURCES**

Common resources are gathered by Citizens in resource-gathering structures, such as Farms and Mines. Each resource-gathering structure can hold a certain number of workers. If the resource building still has room, select a Citizen, and then right-click the building. The Citizen will move to that building and gather its resource. To determine if a resource-gathering building can support more workers, move the pointer over the building and the number of remaining openings will be displayed.

#### Food

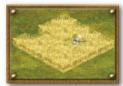

Gather Food by building Farms. Each City can support a maximum of five Farms. To build a Farm, select a Citizen, click the **Buildings** button in the Command Palette, click the **Farm** button, and then click a location within your City's radius (see page 16) where you want the Farm built.

The Citizen will move to that location, build the Farm, and tend it. When constructed, a Farm produces a one-time bonus of Food. Food may also be gathered by Fishermen, who are created at a Dock (see page 21). Farm productivity within a City is boosted by building a Granary in that City (see page 18).

#### Timber

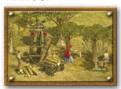

Gather Timber by building Woodcutter's Camps near forests. To build a Woodcutter's Camp, select a Citizen, click the **Buildings** button in the Command Palette, click the **Woodcutter's Camp** button, and then click the location where you want it built. The more trees near the camp,

the more Woodcutters the camp may support. The Citizen will move to that location, build the camp, and collect Timber. When built, a Woodcutter's Camp provides a one-time bonus of Timber. Woodcutter's Camp productivity within a City is boosted by building a Lumber Mill in that City (see page 19).

### Metal

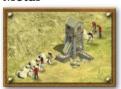

Gather Metal by building a Mine near mountains or cliffs. Each nation may only build one mine at each mountain or cliff, and only the sections of mountains or cliffs within your National Borders (see p. 26) may be mined.

To build a Mine, select a Citizen, click the **Buildings** button in the Command Palette, click the **Mine** button, and then click near a mountain or cliff. The Citizen will move there, build the Mine, and gather Metal. When built, a Mine provides a one-time bonus of Metal. Mine productivity within a City is boosted by building a Smelter in that City (see page 19).

### 0íl

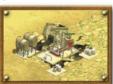

Gather Oil by building Oil Wells on ground-based reserves and on water-based reserves. To build these structures, select a Citizen, click the **Buildings** button in the Command Palette, click the **Oil Well** button, and then click the oil reserve. When built, an Oil Well provides

a one-time bonus of Oil. Oil gather rates may be boosted by Refineries (see page 20).

### Wealth

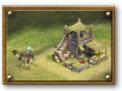

Wealth is acquired by establishing Trade Routes between your Cities and by researching Taxation technologies at the Temple.

To establish a Trade Route, first build a Market near one of your Cities. To build a Market, select a Citizen, click the **Buildings** button in the

Command Palette, click the **Market** button, and then click the map where you want it built.

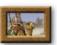

Next, select the Market, and then click the **Caravan** button in the Command Palette. When created, this Caravan automatically proceeds to another one of your Cities and establishes a Trade Route (or you may select the Caravan and right-click another City to override this automatic selection).

Taxation is researched at your Temple (see page 18) and allows Wealth to be generated based on the amount of territory you possess. As your National Borders expand, the Wealth gathered through Taxation also increases.

## Knowledge

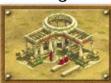

Knowledge is gathered by Scholars, who are created at Universities.

To build a University, select a Citizen, click the **Buildings** button in the Command Palette, click the **University** button, and then click the map close to a City. The Citizen will move to that

location and build the University. When built, a University provides a one-time bonus of Knowledge.

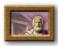

To create a Scholar, click the University, and then click the Scholar button in the Command Palette. Universities can hold up to seven Scholars.

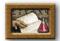

Upgrades to Scholars' Knowledge-gathering efficiency can be researched at Universities. To research upgrades, select the University, and then click the upgrade button in the Command Palette.

# RARE RESOURCES

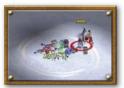

Rare resources are especially valuable commodities that can provide your nation with additional common resources and/or special benefits. They are scattered throughout the world map and may appear as glimmering gems, vineyards, or herds of animals. They also appear on the minimap

as blue dots. To benefit from rare resources, you must first claim them with a Merchant.

To create a Merchant, select a Market, and then click the Merchant button. When a Merchant is created, select him and then right-click the rare resource. A green circle will appear around the resource, confirming this action. The Merchant will set up a trade post near the resource, and you will reap benefits from that resource as long as your Merchant is there.

# RUINS

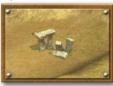

Ruins are ancient places scattered across the main game map. When a unit passes through a Ruin, the nation that owns that unit acquires a one-time bonus such as a cache of resources. The Ruin then vanishes from the map.

# Buildings

Buildings may have a military or economic nature, or they may have a special purpose such as the Library or a Wonder of the World. Citizens, military, and other special units are created in buildings. To get more information on any building, select it, and its properties will be shown in the Unit/Building Display.

To construct any building, select a Citizen, click the **Buildings**, **Military Buildings**, or **Wonders** button in the Command Palette, click the appropriate building button, and then click a location on the map. If an invalid construction site is selected, the pointer will turn red.

Many military structures have their own defenses. The range of these defenses is shown in the Unit/Building Display. If a building has the ability to garrison units, the current/maximum number of garrisoned units as well as the garrison's current/maximum power is also shown on the display.

Additional commands, upgrades, and orders associated with a building appear in the Command Palette when the building is selected.

## CITY

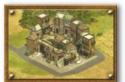

Cities start as small villages and grow into metropolises as your nation matures. Cities are your nation's economic centers. The first City built will be your nation's capital. Cities must be built in territory controlled by your nation.

You may build additional Cities if you have researched an appropriate level of Civic technology at the Library. The number of Cities allowed is shown in the City Limit Indicator. New Cities must be built a sufficient distance away from existing Cities.

Building additional Cities expands a nation's territory and allows the creation of additional Trade Routes. Each City also contributes slightly to your Foodand Timber-gathering rates.

### **Economic Radius**

Most non-military buildings—for example, a Farm, Library, or any World Wonder—must be constructed within a City's economic radius.

To determine a City's radius, select a Citizen, and start to construct a building. The economic radius will appear around the City. You may also select the City and observe the radius distance in the Unit/Building Display.

# LIBRARY

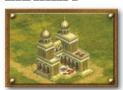

The Library is where your nation researches Military, Civic, Commerce, and Science technologies. Research in these areas provides increasing benefits to your nation. Your nation also researches Age advancements at the Library. Libraries must be constructed within a City's

economic radius. Only one Library per City is allowed.

## **Library Command Palette**

To access the Library Command Palette in the lower-left corner, click the Library. Technologies and Ages *unavailable* for research will be grayed out; Technologies and Ages *already researched* are a solid color; Technologies and Ages *available to be researched* are shown in full color.

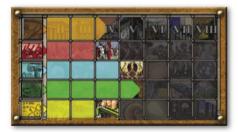

The top row of the Library Command Palette, Ages, represents the overall status, power, and level of technology your nation possesses. Many upgrades require your nation to be in a certain Age.

The other rows are Military, Civic, Commerce, and Science technologies. Research in these areas yields a variety of benefits to your nation (see the Ouick Reference Card for details).

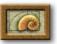

To research a technology, click the applicable button. If you have enough resources to purchase it, your nation will start researching that technology. Technologies must be researched in order from lowest to highest (left to right).

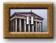

To advance to the Classical Age, your nation must have any two technologies. Thereafter, your nation will require any four additional technologies to advance further in Age (except in Conquer the World games; see page 30).

If you have multiple Libraries, you may research multiple technologies simultaneously. Future technologies become available only after all of the technologies from the Ancient to the Information Age have been researched.

# MARKET

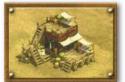

The Market is where Caravans and Merchants are created. Markets also give a bonus to your Wealth gather rate. Markets must be constructed within a City's economic radius, and only one is allowed per City.

If you have sufficient Commerce technology,

Common Resources, except Knowledge, may be bought and sold at the Market for Wealth. Select a Market and a trade panel will appear in the Command Palette – or use the Market Panel on the Resource Interface.

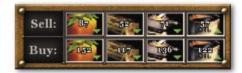

You must buy and sell resources in batches of 100 units. In this example, you earn 87 Wealth for selling 100 units of Food, and it costs 152 Wealth to buy 100 units of Food. Market prices will fluctuate.

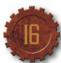

## TEMPLE

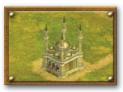

Temples expand your National Borders (see page 26), and increase your Cities' attack range and health. Temples must be constructed within a City's economic radius, and only one Temple per City is permitted. When built, Temples provide a one-time bonus of Wealth.

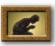

To research upgrades to a Temple's effectiveness, select the Temple, and then click the upgrade button in the Command Palette. You may only research this upgrade, however, if your nation has reached a sufficient level of Civic technology.

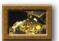

To research upgrades to your nation's taxation ability, select the Temple, and then click the upgrade button in the Command Palette (see page 13 for more on Taxation). You may only research this upgrade, however, if your nation has reached a sufficient level of Civic technology.

# RESOURCE ENHANCEMENT BUILDINGS

These structures increase the gather rates from such buildings as Farms and Mines. Many allow your nation to improve this increase in gather rates by researching new technologies. All resource enhancement buildings must be constructed within the economic radius of a City and only one of each type of resource enhancing building may be constructed per City.

## Granary

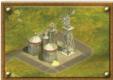

Increases the Food output of all Farms within the City where the Granary is constructed. To build a Granary, your nation must have sufficient levels of Science technology and have achieved the Classical Age.

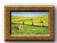

To research successive upgrades to the Granary's Foodgathering bonus, select the Granary, and then click the upgrade button in the Command Palette. You may only research if your nation has a sufficient level of Science technology.

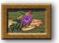

To research successive upgrades to Cavalry, Infantry, and Ship production speed, Cavalry and Infantry Line-of-Sight, and the healing rate of garrisoned units, click the upgrade button in the Command Palette.

## Lumber Mill

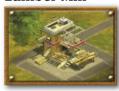

Increases the Timber output of all the Woodcutter's Camps in the City where constructed. To build a Lumber Mill, your nation must have sufficient levels of Science technology and have achieved the Classical Age.

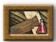

To research successive upgrades to the Lumber Mill's Timbergathering bonus, select the Lumber Mill, and then click the upgrade button in the Command Palette. You may only research upgrades if your nation has a sufficient level of Science technology.

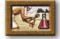

To research successive upgrades to building construction speed and health, click the upgrade button in the Command Palette.

### **Smelter**

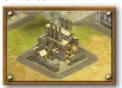

Increases the Metal output of all the Mines in the City where constructed. To build a Smelter your nation must have sufficient levels of Science technology and have achieved the Classical Age.

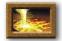

To research successive upgrades to the Smelter's Metalgathering bonus, select the Smelter, and click the upgrade button in the Command Palette. You may only research these upgrades if your nation has sufficient levels of Science technology.

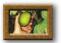

To research successive upgrades to vehicle production speed, supply wagon capabilities, and to lessen attrition damage (see page 27), click the upgrade button in the Command Palette.

## Refinery

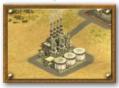

Increases the Oil output of all the Oil Wells in your nation. To build a Refinery, your nation must have sufficient levels of Science technology and have achieved the Industrial Age.

# MILITARY BUILDINGS

These structures create military units. Your nation may also purchase upgrades for the units created at these buildings. Garrisoning military units made at these structures protects and heals them.

Military buildings may be constructed outside the economic radius of your Cities, but they must be constructed within your National Borders (see page 26).

Note: Military building names may change throughout the ages; for example, Siege Factories become Factories, and Stables become Auto Plants.

### **Barracks**

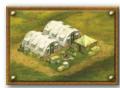

Barracks are where Infantry and Scouts are created. Your nation must have researched Military Level 1 to build this structure.

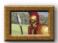

To create Light and Heavy Infantry or Foot Archers, select the Barracks, and then click their respective buttons in the Command Palette. You may click multiple times to queue the production.

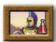

To upgrade your Infantry, select the Barracks, and then click the appropriate upgrade button in the Command Palette. Your nation must be of sufficient Age and Military technology to research these upgrades. When researched, all Infantry of that class are automatically improved.

## Dock/Anchorage

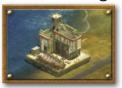

Docks are where naval military units and Fishermen are created. Your nation must have researched Commerce Level 1 to build this structure.

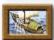

To create Fishermen, select the Dock, and then click the **Fishermen** button in the Command Palette. To gather Food with the Fishermen, select the unit and then right-click any visible Fish. A green circle will appear around the resource confirming this action.

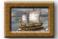

To create military ships, select the Dock, and then click their respective buttons in the Command Palette. You may click multiple times to queue the production.

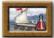

To upgrade your ships, select the Dock, and then click the appropriate upgrade icon in the Command Palette. Your nation must be of sufficient Age and have sufficient Military technology to research these upgrades. When researched, all ships of that class are automatically improved.

### Stable/Auto Plant

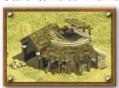

Stables are where Cavalry units are created, and ultimately, when Stables become Auto Plants, they create tanks and other motorized Cavalry. Your nation must have researched one level of Military technology and achieved the Classical Age to build this structure.

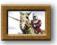

To create Light, Heavy, or Ranged Cavalry units, select the Stable, and then click their respective buttons in the Command Palette. You may click multiple times to queue the production.

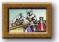

To upgrade your Cavalry, select the Stable, and then click the appropriate upgrade button in the Command Palette. Your nation must be of sufficient Age and Military technology to research these upgrades. When researched, all Cavalry of that class are automatically improved.

## Siege Factory/Factory

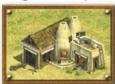

Siege Factories are where siege and artillery units as well as Supply Wagons are created (which can prevent attrition damage taken in enemy territory). Your nation must have sufficient Military technology and achieved the Classical Age to build this structure.

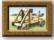

To produce siege units, select the Siege Factory, and then click their respective buttons in the Command Palette. You may click multiple times to queue the production.

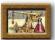

To upgrade your siege units, select the Siege Factory, and then click the upgrade button in the Command Palette. Your nation must be of sufficient Age to research this upgrade. When researched, all siege units of that class are automatically improved.

#### **Airbase**

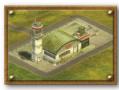

Airbases are where aircraft are created. Your nation must have researched sufficient levels of Military technology and have achieved the Industrial Age to build this structure.

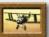

To create aircraft, select the Airbase, and click their respective buttons in the Command Palette. You may click multiple times to queue the production.

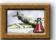

To upgrade your aircraft, select the Airbase, and then click the upgrade button in the Command Palette. Your nation must be of sufficient Age to research these upgrades. When researched, all aircraft of that class are automatically improved.

### Missile Silo

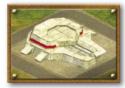

Missile Silos create, store, and launch conventional and nuclear missiles. Each Silo may hold only one missile. You must have sufficient levels of Military technology and have achieved the Modern Age to build this structure.

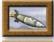

To create conventional or nuclear missiles, select the Missile Silo, then click the appropriate buttons in the Command Palette.

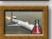

To upgrade your missiles, select the Missile Silo, and then click the upgrade button in the Command Palette. Your Nation must be of sufficient Age to research these upgrades. When researched, all missiles of that class are automatically improved.

**WARNING:** Using nuclear weapons inflicts vast damage on your enemies. There are, however, political consequences levied against any nation that uses them, such as an embargo, which temporarily freezes the offending nation's ability to trade resources. There are environmental repercussions as well; an Armageddon countdown begins. Any other nuclear strike increments the countdown closer to zero. When it reaches zero the game is lost for ALL players.

## FORTIFICATIONS

Fortifications are military structures that may be built outside your Cities' economic radii, but within your National Borders.

Fortification names change through the Ages; for example, Forts become Castles, Fortresses, and finally Redoubts. Fortifications require that your nation possess sufficient Age and Military technologies to construct them.

### Lookout

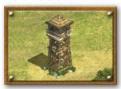

This structure provides a large observation radius and is useful when built near an enemy border or on the outskirts of your territory where sneak attacks are likely. Lookouts have no offensive capabilities and cannot garrison troops. In the Industrial Age, the Lookout upgrades to an Air

Defense Gun and gains the ability to shoot down enemy aircraft.

#### **Tower**

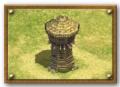

This small cheap fortification automatically attacks enemies when in range. It can also garrison units, which adds to its offensive power as well as protects and heals damaged units.

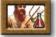

To upgrade Citizen fighting capabilities and health, select a Tower and then click the upgrade button. Your Citizens gain the **To Arms** button on their Command Palette, which increases their fighting capabilities. Your nation must have researched the appropriate Age for these upgrades.

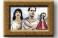

To inflict attrition damage on your enemies (automatic damage done to enemy units in your territory), research these technologies. To research, click the Tower and then click this button

#### **Fort**

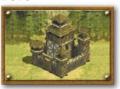

Forts are the largest and most powerful Fortifications. Forts may not be built too close to enemy Cities or other Forts. Generals and Spies are created here.

Forts protect a larger area than Towers and automatically attack any enemies within range

with greater force. A large number of friendly troops may be garrisoned within a Fort

Forts have an influence on National Borders. If built near your border they extend it farther out.

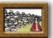

To upgrade the range and Line-of-Sight of your Forts and Towers as well as the effect your Forts have on National Borders, click the upgrade button. Your Nation must have the appropriate Age and Military technologies for these upgrades.

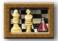

To increase the effectiveness of your Generals and Spies, click the upgrade button. Your nation must have the appropriate Age and Military technologies for these upgrades.

## **WONDERS OF THE WORLD**

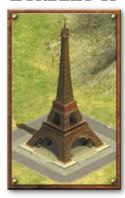

Throughout history, nations have created great works of art, architecture, and technology, which stand as monuments to their cultures. There are fourteen Wonders in *Rise of Nations*. Each Wonder requires a substantial investment of resources to construct, but each provides great benefits to your nation.

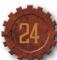

# Game Concepts

## VISIBILITY

When you start a normal game, the map is blacked out except where you have units or buildings. To explore this territory, send a unit, such as a Scout, into that region. Rare resources, hidden assets, and the position of other nations will be discovered. Note: When level six Science technology has been researched, the entire game map is explored.

When portions of the map are explored, this does not mean your nation can see what is happening there at all times. If your unit leaves and you have no structures in the region, it grays out. Other nation's units may move, exploit resources, or build Cities in that area. You can directly observe only the territory within your unit's or building's direct Line-of-Sight.

# NATIONAL BORDER

Your nation's border surrounds the territory under its control. National Borders are shown as a colored line (your national color).

## **Expanding National Borders**

When you begin a game, the placement of your first City determines where your National Border appears. As you research Civic technologies, the radius of that border expands. Note: Temples and Temple upgrades have an additional border expanding effect.

Other buildings and their upgrades push your border out as well. Constructing a new City near your border will expand it around the vicinity of the new City. A similar effect occurs when you build a Fort near your border.

## **Competing National Borders**

Eventually the National Borders of expanding nations meet. The nation that researches more Civic technology faster and places more border expanding structures near the competing nation's border will push their neighbor's border back.

All buildings and units inside another nation's territory take attrition damage. Note: City Centers cannot be lost in this fashion.

## CITY CAPTURE

To capture an enemy City, its City Center health bar must be completely depleted. Unlike other buildings this does not destroy the structure; it becomes eligible for capture. To capture a City Center with a depleted health bar, select infantry units, and move them close to the City Center. You must have more military strength than the enemy in the City's radius to capture the City.

The territory surrounding a captured City becomes neutral, and a countdown timer starts during which the City is assimilated. Once assimilated, the City Center and the surrounding territory become part of your nation.

Note: If you capture an enemy's capital City, this starts a capital victory timer. If the timer expires and you still hold their capital, all of that nation's cities become yours.

# ATTRITION DAMAGE

This damage occurs when your military units enter any other non-allied nation's territory and is indicated by a red glow that surrounds affected units. Attrition Damage is a technology initially researched and later upgraded at the Tower Fortification.

Note: If National Borders shift such that your buildings are enveloped by non-allied territory, they will also suffer Attrition Damage.

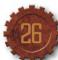

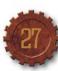

# MULTIPLAYER GAMES

You may face challenging battles against computer-controlled nations in a single player game, but nothing compares to pitting your skills against another human mind.

To invite others to a game of *Rise of Nations*, click Multiplayer Game on the Main Menu. Up to eight players may participate. You may host the game and select the game settings and map, or you may choose to join a game hosted by another person.

# **MULTIPLAYER CONNECTIONS**

You must choose between two connection types for your multiplayer game: GameSpy Internet Matchmaking or Local Area Network (LAN)/Direct Internet (TCP/IP).

### LAN and Direct Internet

If these connection types are selected from the Multiplayer Menu you will be able to:

- Join To play a game over a LAN, select a game from the list and click Join.
- Join IP To play a game over the Internet, you must enter your host's Internet Protocol (IP) address and click OK
- Create Click Create to host a game either on a LAN or the Internet.
- Observe Click Observe to view a game being played over your LAN.
- Observe IP To observe a game over a direct Internet connection, you must enter the host's IP address and click OK.

To play a game over a Local Area Network you must have a LAN adaptor and be connected to a LAN.

To play a game over the Internet (TCP/IP) you must be connected to the Internet through an Internet service provider. To join an Internet game you must know the specific Internet protocol address of the host.

Note: Your IP address can be found on the game setup screen. If you are hosting a game, make sure all players have your IP address.

## **GameSpy Internet Matchmaking**

Matchmaking for these multiplayer games occurs through GameSpy servers. You will be prompted to create a profile, or log in with your name and password if you already have a profile. Once you log in, you will see available *Rise of Nations* games hosted by other players in the GameSpy Lobby.

To join a game in the GameSpy Lobby, click a game in the list, and then click **Join**. To create your own game and customize the game parameters click **Create**. Click **Refresh** to update the list of available games. To filter the list of games by various rules and map types click **Filter**.

# MULTIPLAYER GAME SETUP

Whether you join or host a multiplayer game, you will see the Multiplayer Game setup screen.

If you are hosting the game, you will be able to customize the rules and select a map the same way you would a single player game. You may also designate the available spaces in the game as Open, Closed, or Computer. The Open designation allows other players to join the game.

When the players are ready, they must select the checkbox next to their name in the player's area.

Note: The game host may uncheck any player, reassign their status, or boot them from the game.

When all the players have selected their checkboxes, the host may click **Start** to begin the game. There is a ten second countdown timer, and then the game launches.

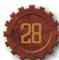

# CONQUER THE WORLD

Conquer the World is a series of linked *Rise of Nations* scenarios wherein you start as the leader of one tribe in the Ancient Age, uniting distant provinces, allying with friendly foreign governments, and crushing those in your way... until you rule the entire world.

Unlike a typical *Rise of Nations* game, each Conquer the World scenario occurs in a comparatively narrow historical period. It will take several scenarios to work through a single Age.

Since you will control a world-spanning empire, however, you have several special resources and features at your disposal, such as Bonus Cards, which can shift the odds to your favor in battle.

To start a Conquer the World game, click **Solo Game** on the Main Menu, and then click **Conquer the World Campaign**. You will be prompted to select a nation and difficulty setting. Click either **New Campaign**, **Continue Campaign**, or **Load Campaign** to launch Conquer the World.

# HOW TO PLAY CONQUER THE WORLD

## **Initiating an Attack**

You start Conquer the World with one army and one territory, which is your capital. Thereafter, you use your armies to attack foreign and unclaimed territories

To attack an adjacent territory, click your Army Figure. All allowed attack moves will be displayed with green arrows. Move your Army into the territory you want to conquer and click the **Start** button.

Note: You may only initiate one attack per turn, unless it is an overrun attack (see page 34).

### **Bonus Cards**

After you click the **Start** button you will be prompted to play any Bonus Cards in your possession unless attacking an unclaimed territory.

Obtain Bonus Cards by conquering territories or by purchasing random Bonus Cards. Bonus Cards give extra resources, armies, or other special powers during a battle. Bonus Cards may only be used once.

#### The Attack

After you use Bonus Cards, you will launch into a *Rise of Nations* scenario. The goals of the scenario depend on the specifics of the territory you are attempting to capture. You may have to defend a city from barbarian hordes, or invade and capture the capital City of an enemy.

#### After the Attack

If you are successful, you will receive spoils from the territory, possibly including: Tribute, Bonus Cards, Supply Centers, Wonders of the World, and rare resources. The territory is added to your nation.

## **Defending Territories**

After you attack, other nations may invade your territories. When you defend, you will first be given the opportunity to play Bonus Cards.

### Other Actions

During a turn you may also:

- Move your armies to adjacent territories within your nation (indicated by blue arrows).
- Initiate diplomatic negotiations with other nations.
- Buy random Bonus Cards.
- Upgrade the strength of your territories.
- Purchase territories.

# CONQUER THE WORLD STRATEGIC MAP

**Strategic Map** — Displays information on territories: their defensive strength, what resources and bonuses are available therein, and which nation controls them. To scroll across the map, move the cursor to the edge of the screen.

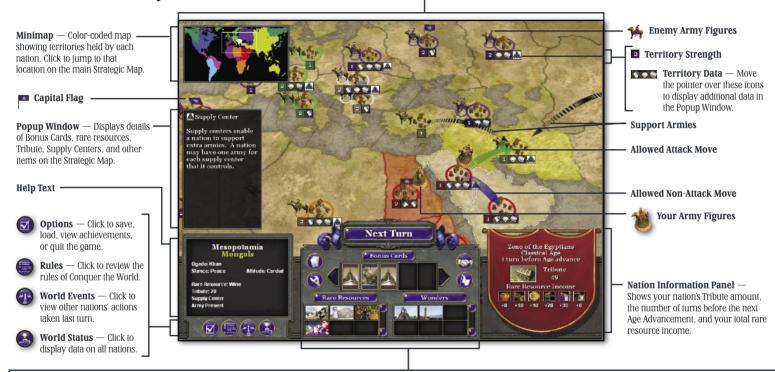

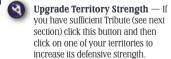

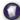

**Buv Random Bonus Card** 

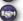

**Diplomacy Button** — Click to access the diplomacy screen where you may buy territories, propose alliances and peace treaties, and declare war.

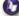

**Center Map** — Click to center the Strategic Map on your capital.

Next Turn/Start Button — Click after you have completed all actions to advance to the next turn—or click to start a military action.

**Bonus Cards** — Provide tactical and strategic advantages in battle.

**Rare Resources** — The specific rare resources within your territories.

**Wonders** — The Wonders of the World you control.

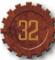

## TRIBUTE

Tribute is the strategic equivalent of Wealth in a normal Rise of Nations scenario. You gain Tribute by conquering territories, accepting bribes from other nations for not attacking them, and other diplomatic actions.

Use Tribute to buy random Bonus Cards, increase the strength of your territories, or purchase new territories. Tribute is also used in diplomatic actions such as declaring war, making alliances, or paying bribes to stop impending attacks on your territories.

## SUPPLY CENTERS

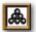

Certain territories contain supply centers. If you conquer a territory with a supply center, it will enable your nation to support another army. Place this extra army in any of your territories not occupied by one of your other armies.

# SUPPORT ARMIES

Any of your armies or an ally's armies in territories adjacent to a territory being attacked by you will lend their support to the battle. These Support Armies are indicated by black arrows on the display. Note: Territories defending against an attack may also call upon Support Armies.

# THE OVERRUN ATTACK

You may overwhelm an enemy's forces with the help of enough Support Armies. If you have two more total armies than your enemy you will "overrun" that enemy and automatically win. This overrun attack does not count as an attack during your turn, and you are free to make another attack, provided you have uncommitted armies to do so. Overrun attacks are not allowed on an enemy's capital.

# RISE OF NATIONS STRATEGIC OVERVIEW

To win *Rise of Nations* you must become the most powerful nation. You may do so by building Wonders of the World, such as the Pyramids; you may extend your National Border across the map to influence the world; or you may conquer rival nations with military might.

There are six basic principles to building a powerful nation.

- Explore the World Send a Scout to explore the map and discover resources within your National Borders. This will also reveal rival nations' locations
- Gather Resources Use Citizens to build and man resource gathering structures such as Farms, Woodcutter's Camps, and Mines. Resources are needed to create buildings and units, and to research technologies. See page 16.
- Infrastructure Use Citizens to construct commerce and military buildings. These buildings allow upgrades, provide military units, or give bonuses to your nation. See page 15.
- Research Use your Library to research new technologies and advance through historical ages. This yields benefits, such as more powerful military units and improved resource gathering methods.
- Defend Use military units and fortifications to defend your nation.
- Attack Use your military units to capture your opponents' resources and Cities, and destroy their ability to make war.

# CREDITS

BIG HUGE GAMES Game Design Brian Reynolds Douglas Kaufman Joseph Balkoski Kristine Ishii Bruce Milligan

Production Timothy Train Paul Stephanouk Graham Somers Mathew Bloch John Hawkins Robert Nicaise

Programming Jason Coleman Jason Bestimt Pranas Pauliukonis Ike Ellis Bryant Freitag Scott Lewis Ilya Kreymer Brian Kaiser Joshua Mitnick David Helmer

Art and Animation
David Inscore
Bill Podurgiel
Ted Terranova
Brian Busatti
Rob Cloutier
Zero Dean
John FitzGerald
Jason Johnson
Jonathan Jacobson
Michael D. M. Smith
David Locke
Stephen Varga
Andrew Vogel

Dan Halka Arian Tibbs Jay Gillen James Ku Dan Gregoras Jack Snyder

**Admín** Jennifer Coenen Michael Payne Femi Orelaja

Big Huge Test Team Chris Coleman Jason Cain Paul Bednarz Mark Whitehead Mark Sobota Daniel Parker Justin Bird Robert Garrell

MICROSOFT Producers Danan Davis Rick Martinez

Test Team
Rick Lockyear
Andrew Franklin
Jaime Pirnie
Sean Jenkin
Brad Himelstein
Eric Meldrum •
Michael Engle •
Jeremy Baird Tate •
George Townsend •
Ebon Kim •
Brian Noonan •
Eli Nelson-Heath •

Ryan Lewis •

Shawn Johnson •
Bret Fenton •
Jason Wohlfeil •
Dan Hitchcock •
Yaqub Bandey •
Jeff Felker •
Eric Johnson •
Cliff Donathan •
Josh Colas •
Lance Rowley •
Mori Marchany •
Blake Dodson •
Dmitry Prokopenko •
Jennifer Tunnell •
Rene Legaspi •

User Testing
Jason Schklar
Bill Fulton
David Quiroz •
Keith Steury

**Product Planning** Jon Kimmich

User Experience
Eric Nylund
Jeannie Voirin
LouAn Williams
Tom Edwards
Jenni Gaynor ●
Doug Startzel ●

Audio Production Duane Decker Bill Wolford • Ben Decker •

**Developers**Glenn Doren
Jesse Janosov
Alex Robinson •

**Marketing** John Dongelmans Lisa Krost Michelle Jacob Stephanie Peterson Kristen McEntire

**Localization** - **U.S.** Lief Thompson Kazuvuki Shibuva

**Product Support** Steve Kastner

Management
Stuart Moulder
Phil Spencer
Dana Fos
Craig Henry
Doug Herring
Doug Martin
Jonathan Sposato
Todd Stevens
Jule Zuccotti
Josh Alkins
Chris Di Cesare
Genevieve Ostergard
Peter Kinoslev

Special Thanks Mark Forrer Ion Bell Howard Simons Marc Asher Greenberg Traurig Asher and Simons Mike McCart Ken Smith Chris Kimmell Rick Mehler Brian Kemp Rvan Moore Steve Cherrier Courtney Bailey Dana Trujillo Chris Black Jason Powell Jason Mangold Bernie Stokes

YBMSisa.com

# TECHNICAL SUPPORT

For all of our support offerings in the U.S., visit http://microsoft.com/support/. In Canada, visit http://microsoft.ca/support/.
To get started, U.S. customers should try the following

- For articles targeted at specific issues, visit the Microsoft Knowledge Base at http://microsoft.com/support/.
- To work with a Microsoft Support Professional over the Internet, submit your issue at http://support.microsoft.com/directory/ onlinesr.asp.
- For your product's general support policy, visit http:// support.microsoft.com/directory/productsupportoption.asp.

**Phone Support**: For support in the U.S., call (425) 637-9308. In Canada, call (905) 568-3503 (toll charges may apply). These numbers are for technical issues only—do not use them to request game hints, codes, or cheats.

**TTY Users:** Microsoft text telephone (TTY/TDD) services are available at (425) 635-4948 in Washington State, (800) 892-5234 in the U.S., and (905) 568-9641 in Canada.

**Worldwide:** Support outside the U.S. and Canada may vary. For regional contact details, visit **http://support.microsoft.com/international.aspx**. If there is no Microsoft subsidiary office in your country or region, please contact the establishment from which you obtained your Microsoft product.

**Conditions:** Microsoft support services are subject to then-current prices, terms, and conditions, which are subject to change without notice.